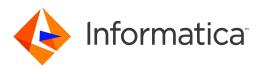

# Informatica<sup>®</sup> Cloud Data Integration Winter 2019 March

# Introduction

Informatica Cloud Data Integration Introduction Winter 2019 March February 2019

© Copyright Informatica LLC 2017, 2019

This software and documentation are provided only under a separate license agreement containing restrictions on use and disclosure. No part of this document may be reproduced or transmitted in any form, by any means (electronic, photocopying, recording or otherwise) without prior consent of Informatica LLC.

U.S. GOVERNMENT RIGHTS Programs, software, databases, and related documentation and technical data delivered to U.S. Government customers are "commercial computer software" or "commercial technical data" pursuant to the applicable Federal Acquisition Regulation and agency-specific supplemental regulations. As such, the use, duplication, disclosure, modification, and adaptation is subject to the restrictions and license terms set forth in the applicable Government contract, and, to the extent applicable by the terms of the Government contract, the additional rights set forth in FAR 52.227-19, Commercial Computer Software License.

Informatica, Informatica Cloud, Informatica Intelligent Cloud Services, PowerCenter, PowerExchange, and the Informatica logo are trademarks or registered trademarks of Informatica LLC in the United States and many jurisdictions throughout the world. A current list of Informatica trademarks is available on the web at https://www.informatica.com/trademarks.html. Other company and product names may be trade names or trademarks of their respective owners.

Portions of this software and/or documentation are subject to copyright held by third parties. Required third party notices are included with the product.

The information in this documentation is subject to change without notice. If you find any problems in this documentation, report them to us at infa\_documentation@informatica.com.

Informatica products are warranted according to the terms and conditions of the agreements under which they are provided. INFORMATICA PROVIDES THE INFORMATION IN THIS DOCUMENT "AS IS" WITHOUT WARRANTY OF ANY KIND, EXPRESS OR IMPLIED, INCLUDING WITHOUT ANY WARRANTIES OF MERCHANTABILITY, FITNESS FOR A PARTICULAR PURPOSE AND ANY WARRANTY OR CONDITION OF NON-INFRINGEMENT.

Publication Date: 2019-03-14

# **Table of Contents**

| Preface                                                   |
|-----------------------------------------------------------|
| Informatica Resources                                     |
| Informatica Documentation                                 |
| Informatica Intelligent Cloud Services web site           |
| Informatica Intelligent Cloud Services Communities        |
| Informatica Intelligent Cloud Services Marketplace        |
| Data Integration connector documentation                  |
| Informatica Knowledge Base                                |
| Informatica Intelligent Cloud Services Trust Center       |
| Informatica Global Customer Support                       |
| Chapter 1: Introducing Informatica Cloud Data Integration |
| Informatica Intelligent Cloud Services                    |
| Data Integration                                          |
| Data Integration tasks                                    |
| Connectors                                                |
| Administrator                                             |
| Monitor                                                   |
| DiscoveryIQ                                               |
| Informatica Intelligent Cloud Services security           |
| REST API                                                  |
| Chapter 2: Data Integration tools 12                      |
| Projects                                                  |
| Assets                                                    |
| Data Integration templates                                |
| Explore page                                              |
| Chapter 3: Informatica resources 17                       |
| Informatica Intelligent Cloud Services web site           |
| Informatica Intelligent Cloud Services Communities        |
| Informatica Intelligent Cloud Services Marketplace        |
| Informatica Intelligent Cloud Services Trust Center       |
| Informatica Global Customer Support                       |
| Data Integration connector documentation                  |
| Informatica Knowledge Base                                |
| Index                                                     |

# Preface

Introduction contains an overview of Informatica Intelligent Cloud Services Data Integration.

## Informatica Resources

Informatica provides you with a range of product resources through the Informatica Network and other online portals. Use the resources to get the most from your Informatica products and solutions and to learn from other Informatica users and subject matter experts.

### Informatica Documentation

Use the Informatica Documentation Portal to explore an extensive library of documentation for current and recent product releases. To explore the Documentation Portal, visit <a href="https://docs.informatica.com">https://docs.informatica.com</a>.

Informatica maintains documentation for many products on the Informatica Knowledge Base in addition to the Documentation Portal. If you cannot find documentation for your product or product version on the Documentation Portal, search the Knowledge Base at https://search.informatica.com.

If you have questions, comments, or ideas about the product documentation, contact the Informatica Documentation team at <u>infa\_documentation@informatica.com</u>.

### Informatica Intelligent Cloud Services web site

You can access the Informatica Intelligent Cloud Services web site at <u>http://www.informatica.com/cloud</u>. This site contains information about Data Integration editions and applications as well as information about other Informatica Cloud integration services.

### Informatica Intelligent Cloud Services Communities

Use the Informatica Intelligent Cloud Services Community to discuss and resolve technical issues. You can also find technical tips, documentation updates, and answers to frequently asked questions.

Access the Informatica Intelligent Cloud Services Community at:

https://network.informatica.com/community/informatica-network/products/cloud-integration

To find resources on using Application Integration (the Informatica Cloud Real Time service), access the community at:

https://network.informatica.com/community/informatica-network/products/cloud-integration/cloud-application-integration/content

Developers can learn more and share tips at the Cloud Developer community:

https://network.informatica.com/community/informatica-network/products/cloud-integration/clouddevelopers

### Informatica Intelligent Cloud Services Marketplace

Visit the Informatica Marketplace to try and buy Data Integration Connectors, templates, and mapplets:

https://marketplace.informatica.com/community/collections/cloud\_integration

### Data Integration connector documentation

You can access documentation for Data Integration Connectors at the Documentation Portal. To explore the Documentation Portal, visit <a href="https://docs.informatica.com">https://docs.informatica.com</a>.

### Informatica Knowledge Base

Use the Informatica Knowledge Base to find product resources such as how-to articles, best practices, video tutorials, and answers to frequently asked questions.

To search the Knowledge Base, visit <u>https://search.informatica.com</u>. If you have questions, comments, or ideas about the Knowledge Base, contact the Informatica Knowledge Base team at <u>KB\_Feedback@informatica.com</u>.

### Informatica Intelligent Cloud Services Trust Center

The Informatica Intelligent Cloud Services Trust Center provides information about Informatica security policies and real-time system availability.

You can access the trust center at https://www.informatica.com/trust-center.html.

Subscribe to the Informatica Intelligent Cloud Services Trust Center to receive upgrade, maintenance, and incident notifications. The <u>Informatica Intelligent Cloud Services Status</u> page displays the production status of all the Informatica cloud products. All maintenance updates are posted to this page, and during an outage, it will have the most current information. To ensure you are notified of updates and outages, you can subscribe to receive updates for a single component or all Informatica Intelligent Cloud Services components. Subscribing to all components is the best way to be certain you never miss an update.

To subscribe, go to the <u>Informatica Intelligent Cloud Services Status</u> page and click **SUBSCRIBE TO UPDATES**. You can then choose to receive notifications sent as emails, SMS text messages, webhooks, RSS feeds, or any combination of the four.

### Informatica Global Customer Support

You can contact a Customer Support Center by telephone or online.

For online support, click **Submit Support Request** in Informatica Intelligent Cloud Services. You can also use Online Support to log a case. Online Support requires a login. You can request a login at <a href="https://network.informatica.com/welcome">https://network.informatica.com/welcome</a>.

The telephone numbers for Informatica Global Customer Support are available from the Informatica web site at <a href="https://www.informatica.com/services-and-training/support-services/contact-us.html">https://www.informatica.com/services-and-training/support-services/contact-us.html</a>.

## CHAPTER 1

# Introducing Informatica Cloud Data Integration

Informatica Cloud Data Integration is one of several services available in Informatica Intelligent Cloud Services. Data Integration is an on-demand subscription service that provides a complete platform for cloud integration and data management. Data Integration has the features you need to create a variety of data integration projects to fit your business needs.

# Informatica Intelligent Cloud Services

When you log in to Informatica Intelligent Cloud Services, the **My Services** page displays the services that apply to data integration. The **My Services** page might also include other services that you subscribe to and trial versions of other services.

The following services apply to data integration:

- Data Integration. Manage data integration projects, create assets such as mappings, tasks, and taskflows, and run tasks and taskflows.
- Administrator. Perform administrative tasks such as creating users and managing privileges, downloading Secure Agents and configuring runtime environments, configuring connections, managing licenses, and creating schedules.

• Monitor. Check the status of tasks that are in progress and tasks that have completed.

| Informatica Intelligent Cloud Service | es            | $\otimes$ |
|---------------------------------------|---------------|-----------|
| My Services                           |               |           |
| Data Integration                      | Administrator | Monitor   |
|                                       |               |           |
|                                       |               |           |
|                                       |               |           |
|                                       |               |           |
| Show all services                     |               |           |

You might want to use other services with Data Integration such as DiscoveryIQ.

# **Data Integration**

Use Data Integration to create data integration projects and run data integration tasks.

When you select Data Integration from the **My Services** page, the Data Integration **Home** page appears, as shown in the following image:

| New                                                    | Y Home                                                                         |                                              |                     |                                                                                                    |          |
|--------------------------------------------------------|--------------------------------------------------------------------------------|----------------------------------------------|---------------------|----------------------------------------------------------------------------------------------------|----------|
| Home                                                   | Overview 0                                                                     | Runtime Environments                         |                     | My Jobs 🜑                                                                                                    | View All |
| Explore<br>Bundles<br>My Jobs<br>My Import/Export Logs | 6 Runtime Environments       20 Connections       17 Projects       168 Assets | CAW184425     INIW1PC02W9PV     TMS51RH64001 |                     | The set of the set of the set of |          |
|                                                        | Most Recent Project @                                                          | Recent Assets                                | location            | Last Accessed                                                                                                    | View Al  |
|                                                        | My Project                                                                     | - MappingTask21                              | My Project\My Tasks | Jul 14, 2017, 1:20 PM                                                                                                    |          |
|                                                        |                                                                                | -E MappingTask14                             | My Project\My Tasks | Jul 14, 2017, 11:29 AM                                                                                                    |          |
|                                                        | 11<br>ASSETS                                                                   | MappingTask20                                | My Project\My Tosks | Jun 8, 2017, 1:13 PM                                                                                                    |          |
|                                                        | ASSETS                                                                         | Synchronization Task15                       | My Project\My Tosks | Jun 7, 2017, 8:37 PM                                                                                                    |          |
|                                                        |                                                                                |                                              |                     |                                                                                                    |          |

The Home page displays the following panels:

Overview. A summary of projects, folders, connections, and assets available to your organization.

- Runtime Environments. The status of runtime environments that are available to you.
- My Jobs. A list of jobs that you ran in the last 24 hours.
- Most Recent Project. The last project that you created or that contains the most recently modified asset.
- Recent Assets. The assets that you most recently modified.

You can access the following pages from the navigation bar for Data Integration:

- New. Create new data integration assets such as mappings, tasks, and taskflows. You can create assets from scratch or use templates as a head start.
- Home. Return to the Home page.
- Explore. Create and manage data integration projects and assets.
- Bundles. Create and manage bundles of assets to share with your organization or other organizations.
- My Jobs. View the status of your mapping, task, and taskflow instances.
- My Import/Export Logs. View the status of your imports and exports.

When you switch from Data Integration to another service such as Administrator or Monitor, the options in the navigation bar change to suit the service.

### Data Integration tasks

You can integrate data in Data Integration using the following tasks:

- Mapping task. Process data based on the data flow logic that you define in a mapping.
- Synchronization task. Load data and integrate applications, databases, and files. Includes add-on functionality such as mapplets.
- Replication task. Replicate data from Salesforce or database sources to database or file targets. You might replicate data to archive the data, perform offline reporting, or consolidate and manage data.
- Masking task. Replace source data in sensitive columns with realistic test data for non-production environments. Masking rules define the logic to replace the sensitive data. Assign masking rules to the columns you need to mask.
- Mass ingestion task. Transfer files between on-premise and remote servers, and Data Integration.
- PowerCenter task. Import a PowerCenter workflow and run it as a Data Integration PowerCenter task.

You can use taskflows for complex data integration projects. Taskflows orchestrate the execution sequence of multiple data integration tasks.

### Connectors

Informatica Intelligent Cloud Services can use a wide variety of connectors for data integration. You use connectors to create connections that provide access to data in cloud and on-premise applications, platforms, databases, and flat files.

Some Data Integration settings are connector-specific. To find information for a particular connector, see the appropriate guide in *Connectors*.

# Administrator

Administrative tasks for Informatica Intelligent Cloud Services are performed in the Administrator service.

When you select Administrator from the **My Services** page, the navigation bar provides options for Informatica Intelligent Cloud Services administration, as shown in the following image:

|    | 🔶 Informatica Adr    | ministrator V          |                        |             | sirisha2 ∨ ⊣ ⊢ & ?    |
|----|----------------------|------------------------|------------------------|-------------|-----------------------|
|    | Organization         | 👬 sirisha2             |                        |             | Save                  |
|    | SAML Setup           | Settings Sub-Organizat | ions                   |             |                       |
| 6  | Licenses             | Overview               |                        | Address     | 1                     |
|    | Users                | Name:*                 | sirisho2               | Address 1:* | 2100 Seaport Blvd.    |
|    | User Groups          | ID:                    | kPzrZCEf0ejcO8iOksRjQn | Address 2:  |                       |
| 1  | User Roles           | Environment Type:      | Production •           | Address 3:  |                       |
|    | Runtime Environments | Description:           |                        | City:*      | Redwood City          |
|    | Connections          |                        | 6                      | State:*     | CA                    |
|    | Add-On Connectors    | Number of Employees:   | 1001-5000 🔻            | Zip Code:*  | 94063                 |
| 31 | Schedules            |                        |                        | Country:*   | United States 🔻       |
|    | Add-On Bundles       | History                |                        |             |                       |
|    | Swagger Files        | Created By:            | System built-in user   | Updated By: | Itroy                 |
|    | Logs                 | Created On:            | Jan 4, 2017, 3:03 PM   | Updated On: | Oct 17, 2017, 2:02 PM |
|    |                      |                        |                        |             |                       |

The following options are available:

- Organization. Manage your organization details and your sub-organizations.
- SAML Setup. Configure SAML single sign-on settings.
- Licenses. View licenses for your organization and manage your sub-organization licenses.
- Users. Add new users. Configure user groups and roles for individual users.
- User Groups. Create user groups. Assign users to user groups.
- User Roles. Manage user roles for your organization. Configure the privileges associated with each role.
- Runtime Environments. Configure Secure Agents and Secure Agent groups.
- Connections. Create and manage connections.
- Add-On Connectors. Install add-on connectors.
- Schedules. Create and manage schedules for tasks.
- Add-On Bundles. Install, uninstall, upgrade, and copy bundles for your organization.
- Swagger Files. Generate swagger files for REST V2 connections.
- Logs. View asset and security logs.

# Monitor

Use Monitor to monitor jobs, imports, and exports in your organization. A job is an instance of a mapping, task, or taskflow.

When you select Monitor from the **My Services** page, the navigation bar provides options for monitoring activity, as shown in the following image:

| 🛛 🔶 Informatica <sup>-</sup> м |                          |                    |          |                                                |                                                |                     |           |      | ይ   |
|--------------------------------|--------------------------|--------------------|----------|------------------------------------------------|------------------------------------------------|---------------------|-----------|------|-----|
| Running Jobs                   | All Jobs Data Integratio | on 🔻               |          |                                                |                                                |                     |           |      |     |
| All Jobs                       | Jobs (1086) 🗹 Up to date |                    |          |                                                |                                                | Updated 10:21:55 PN | A PDT ↓   | r• 7 | , o |
| Import/Export Logs             | Instance Name            | Location           | Subtasks | Start Time 🔻                                   | End Time                                       | Rows Processed      |           |      |     |
|                                | Instance I vame          | Location           | OUDIUSKS | Sidii fillie +                                 | End lime                                       | Kows Processed      | State     |      |     |
|                                | -E MappingTask2-8        | Default            | JUDIUSKS | Jun 21, 2018, 8:24 PM                          | Jun 21, 2018, 8:25 PM                          | 39                  | State     |      |     |
|                                |                          |                    | Jupidsks |                                                |                                                |                     |           |      |     |
|                                | - MappingTask2-8         | Default            | JUDIUSKS | Jun 21, 2018, 8:24 PM                          | Jun 21, 2018, 8:25 PM                          | 39                  | V Succes  |      |     |
|                                | HappingTask2-8           | Default<br>Default | 00010383 | Jun 21, 2018, 8:24 PM<br>Jun 21, 2018, 8:23 PM | Jun 21, 2018, 8:25 PM<br>Jun 21, 2018, 8:24 PM | 39<br>20            | V Success | 1    |     |

The navigation bar provides the following options:

- Running Jobs. Provides run-time details about the Data Integration jobs that are running or have completed within the last five minutes.
- All Jobs. Provides details about all Data Integration jobs in the organization.
- Import/Export Logs. Provides details about imports and exports that are running and that have completed.

To view details about a specific job, import instance, or export instance, click the instance name.

# DiscoveryIQ

Administrators and decision makers can use DiscoveryIQ to gain a comprehensive view of the organization's usage of Informatica Intelligent Cloud Services, see contextual recommendations, and increase operational intelligence.

DiscoveryIQ is a personalized, proactive support portal that uses service usage data combined with Informatica's knowledge from supporting thousands of customers to provide best practice recommendations and alerts to maximize return on investment in Informatica Intelligent Cloud Services.

For more information, see the DiscoveryIQ Community on Informatica Network.

# Informatica Intelligent Cloud Services security

Informatica Intelligent Cloud Services uses authentication and encryption to ensure that data is secure and available only to users within the organization. Informatica Intelligent Cloud Services uses industry approved algorithms to encrypt sensitive information. All customer data is encrypted at rest using an AES-128 key. Data in transit is encrypted using the TLS 1.2 protocol.

For more information, see the Informatica Intelligent Cloud Services Trust Center.

# **REST API**

If your organization has the REST API license, you can interact with Informatica Intelligent Cloud Services through REST API calls rather than through the user interface.

For more information, see REST API Reference.

You can also download the latest REST API Reference as a PDF using the following link:

https://network.informatica.com/docs/DOC-17563

# CHAPTER 2

# Data Integration tools

Informatica Intelligent Cloud Services provides the following tools that you can use to satisfy your data integration business needs:

- Projects
- Assets
- Templates
- Explore page

# Projects

Informatica Intelligent Cloud Services assets are organized in projects. You can create multiple folders within a project to contain assets such as data integration mappings, tasks, and taskflows that you need for your project.

For example, you might have a business need to provide monthly analyses of your company's sales activity. You create a project called Monthly Sales Analysis. You create folders that contain the assets that you use on a monthly basis to integrate data from various systems in order to perform your analysis.

### Assets

In Data Integration, assets are mappings, taskflows, and tasks such as mapping tasks, synchronization tasks, and replication tasks. Assets also include components such as business services, mapplets, and hierarchical schemas.

Create the assets you need to satisfy your business needs. Templates are available for certain asset types. You can use a template as-is, or you can use it as head start and customize it to meet your needs.

You can use assets in multiple projects. All assets must be part of at least one project. If you create an asset without specifying a project, the asset is created in the Default project.

# **Data Integration templates**

When you create assets such as mappings, mapping tasks, or taskflows, you can either create the asset from scratch or use a template. Data Integration offers a variety of data manipulation templates to jump-start your project. Templates include pre-built logic that you can use for data integration, cleansing, and warehousing tasks.

To help you create assets quickly, Data Integration provides the following types of templates:

#### Mapping templates

Mapping templates are mappings in which the transformation logic and required parameters are defined for you. Data Integration provides mapping templates for integrating data, cleansing data, and loading slowly changing dimension tables. For example, the **Merge two data sources** mapping template is a mapping that merges two sources so that if a field in one source is empty, the value from the other source is used.

Create a mapping from a template when you want to reuse the logic in one of the template mappings, but you also want to customize the mapping to meet your needs. When you finish the mapping, create a mapping task to run it.

For example, you want to merge two sources so that if a field in one source is empty, the value from the other source is used. However, you also need to sort the data before loading it to the target. Create a mapping based on the **Merge two data sources** mapping template, and add a Sorter transformation to sort the data before loading it to the target. Then, create a mapping task to run the mapping.

#### Mapping task templates

mapping task templates are mapping tasks that are based on the template mappings. Use a mapping task template when you want to run one of the template mappings without changing the transformation logic. When you create the mapping task, you only need to supply the runtime information such as the runtime environment, source and target information, and values for other mapping parameters.

For example, you want to augment data from a relational source with additional fields from a reference table. Create a mapping task based on the **Augment Data with Lookup** template. In the mapping task wizard, enter the runtime information such as the runtime environment, source table, target table, lookup table, and lookup condition.

#### **Taskflow templates**

Taskflow templates are taskflows that contain common control flow logic.

Use taskflow templates to organize tasks in common ways such as sequentially, in parallel, or based on a decision. When you create a taskflow based on a template, the flow is pre-defined. Add and remove tasks to reflect the actual task flow.

### Explore page

Use the Explore page to work with your Informatica Intelligent Cloud Services projects and assets.

#### Finding projects and assets on the Explore page

Use any of the following methods to find your projects and assets on the Explore page:

• Explore by projects and folders. Vew all projects or select a particular project.

- Explore by asset types. View all assets or view assets of a particular type.
- Explore by tags. View assets associated with a particular tag.
- Search for projects or assets. To search all projects, folders, and assets in the organization, view the
  Explore page by All Projects and then enter a name or description in the Find box. Or, to narrow your
  search, filter the Explore page by All Assets, select a specific asset type, or a specific project or folder,
  and then enter a name or description in the Find box.
- Sort the search results. Sort the Explore page by name, last update date, description, or type. When you
  sort by type, the Explore page groups assets by asset type. It does not list the asset types in alphabetical
  order.

You can see projects, folders, and assets for all of the services that you use. If you select an asset to open it or perform an action and the asset is created in a different service than the one you have open, the service opens in a new browser tab.

The **Explore** page does not support the following characters:

#?'|{}"^&[]/\

Do not use these characters as wildcard characters when you search for objects on the Explore page.

#### Working with projects and assets on the Explore page

Perform actions on projects and assets on the **Explore** page. To see what actions you can perform on a project or asset, in the row that contains the project or asset, click the **Actions** icon, as shown in the following image:

| bruary2018 (2) 1 selected 🔻 |         |                        |             |           | ↓↑• Fin | 4                                                               |
|-----------------------------|---------|------------------------|-------------|-----------|---------|-----------------------------------------------------------------|
| Name Name                   | Туре    | Updated On             | Description | Tags      | Statu   |                                                                 |
| m_RegionTotalNew            | Mapping | Mar 27, 2018, 5:43 PM  |             | SW region | Valid   |                                                                 |
| -E m_TotalMonthly           | Mapping | Mar 20, 2018, 12:09 PM |             | SW region | Val     | Properties<br>View<br>Edit<br>Run<br>New Mapping Task.          |
|                             |         |                        |             |           |         | Rename<br>Copy To<br>Move To<br>Export<br>Permissions<br>Delete |

The Actions menu lists the actions you can perform based on your user role privileges and the permissions specified for the selected asset. For example, your user role might have privileges to view and run tasks but not to delete tasks. You might not have permission to run a particular task because of the permissions set by the creator of the task.

You can also perform an action on multiple objects at one time. Select the check box to the left of each object, or select the Select All check box to select all of the objects that are displayed on the current page. The following image shows the Select All check box in use:

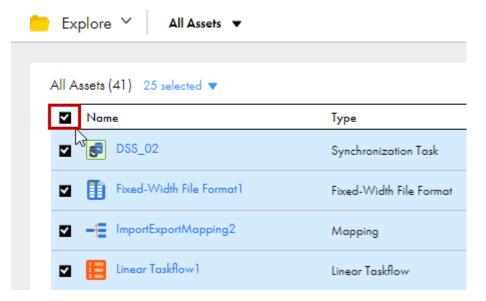

After you select the objects, use the Selection menu to choose the action, as shown in the following image:

| Select None        | Туре              |
|--------------------|-------------------|
|                    | Mapping           |
| Copy To<br>Move To | Folder            |
| Export             |                   |
| Tags Im            | hive Mapping Task |

### Customizing the Explore page

You can display, hide, or rearrange object properties on the **Explore** page. To display or hide properties, rightclick the column heading area and check or uncheck the properties. The following image shows the properties menu on the **Explore** page column heading area:

| Default (48)  |                            |                 |                       |          |
|---------------|----------------------------|-----------------|-----------------------|----------|
| Name          | ✓ Name                     | Туре            | Updated On            | Location |
| 🗌 🛑 AccountT  |                            | Folder          | Apr 25, 2018, 4:30 PM | Default  |
| CloudAg       | ✓ Updated On<br>Updated By | Synchronizati   | Aug 6, 2018, 12:01 PM | Default  |
| 🗌 📒 Linear Ta | Created On                 | Linear Taskflow | Sep 4, 2018, 9:24 PM  | Default  |
|               | 339                        | Mapping         | Aug 13, 2018, 2:14 PM | Default  |
| m_PVVXC       | CLD-128                    | Mapping         | Mar 22, 2018, 9:22 PM | Default  |
| - map_iics    | _11715                     | Mapping         | Jul 19, 2018, 2:13 PM | Default  |
| map_row       | rsCountUpdate              | Mapping         | Jul 9, 2018, 12:40 PM | Default  |
| - Mapping     | LOG4J change Test          | Mapping         | Jul 17, 2018, 5:23 PM | Default  |
| - Mapping     | _From_Template_Andy        | Mapping         | Apr 6, 2018, 10:02 AM | Default  |
| - Mapping     | 1                          | Mapping         | Mar 23, 2018, 2:52 PM | Default  |
| - Mapping     | 15                         | Mapping         | Jul 9, 2018, 1:20 PM  | Default  |

To rearrange columns, click a column heading and drag it to a different location.

## CHAPTER 3

# Informatica resources

## Informatica Intelligent Cloud Services web site

You can access the Informatica Intelligent Cloud Services web site at <u>http://www.informatica.com/cloud</u>. This site contains information about Data Integration editions and applications as well as information about other Informatica Cloud integration services.

## Informatica Intelligent Cloud Services Communities

Use the Informatica Intelligent Cloud Services Community to discuss and resolve technical issues. You can also find technical tips, documentation updates, and answers to frequently asked questions.

Access the Informatica Intelligent Cloud Services Community at:

https://network.informatica.com/community/informatica-network/products/cloud-integration

To find resources on using Application Integration (the Informatica Cloud Real Time service), access the community at:

https://network.informatica.com/community/informatica-network/products/cloud-integration/cloudapplication-integration/content

Developers can learn more and share tips at the Cloud Developer community:

https://network.informatica.com/community/informatica-network/products/cloud-integration/clouddevelopers

### Informatica Intelligent Cloud Services Marketplace

Visit the Informatica Marketplace to try and buy Data Integration Connectors, templates, and mapplets:

https://marketplace.informatica.com/community/collections/cloud\_integration

# Informatica Intelligent Cloud Services Trust Center

The Informatica Intelligent Cloud Services Trust Center provides information about Informatica security policies and real-time system availability.

You can access the trust center at https://www.informatica.com/trust-center.html.

Subscribe to the Informatica Intelligent Cloud Services Trust Center to receive upgrade, maintenance, and incident notifications. The <u>Informatica Intelligent Cloud Services Status</u> page displays the production status of all the Informatica cloud products. All maintenance updates are posted to this page, and during an outage, it will have the most current information. To ensure you are notified of updates and outages, you can subscribe to receive updates for a single component or all Informatica Intelligent Cloud Services components. Subscribing to all components is the best way to be certain you never miss an update.

To subscribe, go to the <u>Informatica Intelligent Cloud Services Status</u> page and click **SUBSCRIBE TO UPDATES**. You can then choose to receive notifications sent as emails, SMS text messages, webhooks, RSS feeds, or any combination of the four.

### Informatica Global Customer Support

You can contact a Customer Support Center by telephone or online.

For online support, click **Submit Support Request** in Informatica Intelligent Cloud Services. You can also use Online Support to log a case. Online Support requires a login. You can request a login at <a href="https://network.informatica.com/welcome">https://network.informatica.com/welcome</a>.

The telephone numbers for Informatica Global Customer Support are available from the Informatica web site at <a href="https://www.informatica.com/services-and-training/support-services/contact-us.html">https://www.informatica.com/services-and-training/support-services/contact-us.html</a>.

### Data Integration connector documentation

You can access documentation for Data Integration Connectors at the Documentation Portal. To explore the Documentation Portal, visit <u>https://docs.informatica.com</u>.

### Informatica Knowledge Base

Use the Informatica Knowledge Base to find product resources such as how-to articles, best practices, video tutorials, and answers to frequently asked questions.

To search the Knowledge Base, visit <u>https://search.informatica.com</u>. If you have questions, comments, or ideas about the Knowledge Base, contact the Informatica Knowledge Base team at <u>KB\_Feedback@informatica.com</u>.

# INDEX

### Α

assets <u>12</u>, <u>13</u>

### С

Cloud Application Integration community URL <u>4</u>, <u>17</u> Cloud Developer community URL <u>4</u>, <u>17</u>

### D

Data Integration overview <u>6</u> Data Integration community URL <u>4</u>, <u>17</u> data integration templates <u>13</u>

### E

Explore page 13

### I

Informatica Global Customer Support contact information 5, <u>18</u> Informatica Intelligent Cloud Services web site <u>4</u>, <u>17</u>

### Μ

maintenance outages 5, 18

### Ρ

project folders <u>12</u>, <u>13</u> projects <u>12</u>, <u>13</u>

### R

REST API 11

### S

security <u>10</u> status Informatica Intelligent Cloud Services <u>5</u>, <u>18</u> system status <u>5</u>, <u>18</u>

# Т

templates <u>13</u> TLS security <u>10</u> trust site description <u>5</u>, <u>18</u>

### U

upgrade notifications 5, 18

### W

web site <u>4</u>, <u>17</u>